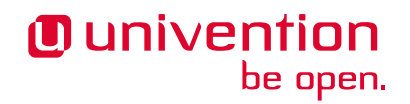

# **UCS@school - Handbuch für den grafischen Benutzer-Import**

**Release 5.0**

**16.05.2024**

Die Quellen dieses Dokuments sind unter der [GNU Affero General Public License v3.0 only](https://spdx.org/licenses/AGPL-3.0-only.html) lizensiert.

## Inhaltsverzeichnis

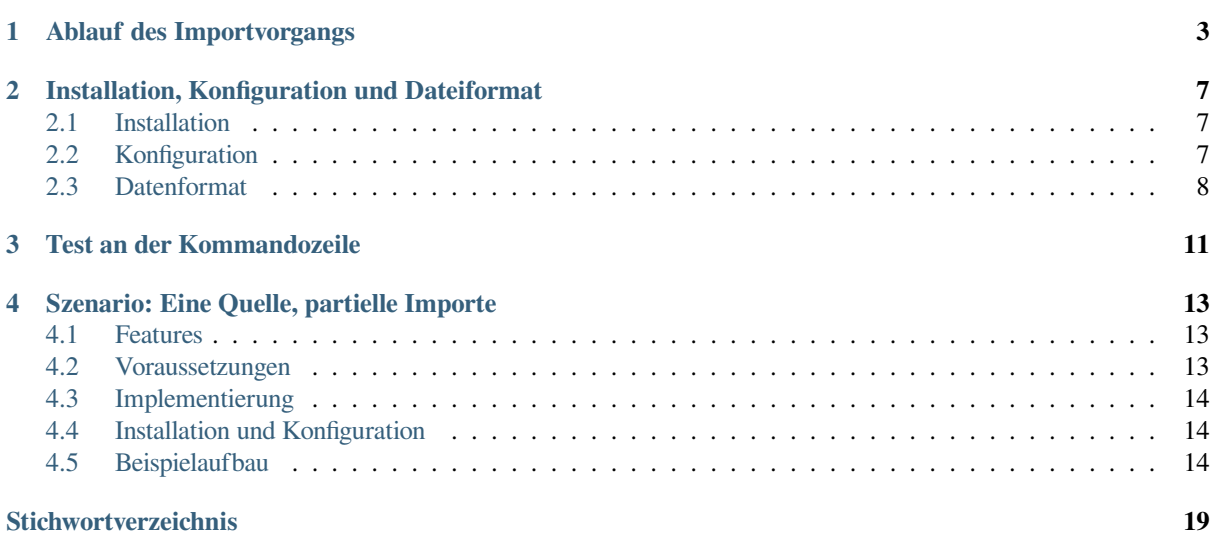

Dieses Dokument richtet sich an:

- Mitarbeiter, die den grafischen Import von Benutzern durchführen
- ab Abschnitt *[Installation, Konfiguration und Dateiformat](#page-10-0)* (Seite 7) an Administratoren, die ihn installieren und konfigurieren.

Neu in Version 4.2v6: UCS@school bringt seit der Version 4.2 v6 ein UMC-Modul mit, das es ermöglicht, sicher und komfortabel Benutzerdaten aus CSV-Dateien zu importieren.

Über ein flexibles Sicherheitskonzept kann einzelnen Benutzern oder ganzen Gruppen die Berechtigung gegeben werden, Importe für bestimmte Schulen durchführen und deren Ergebnisse einsehen zu können.

Technisch basiert das UMC-Modul *Benutzerimport* auf Komponenten der Software, die in [UCS@school-Handbuch](https://docs.software-univention.de/ucsschool-import/5.0/de/index.html) [zur CLI-Import-Schnittstelle](https://docs.software-univention.de/ucsschool-import/5.0/de/index.html)<sup>[1](#page-4-0)</sup> beschrieben sind. Die Konfiguration dieser Komponenten ist nicht Teil dieses Dokuments.

<span id="page-4-0"></span><sup>1</sup> https://docs.software-univention.de/ucsschool-import/5.0/de/index.html

## Ablauf des Importvorgangs

<span id="page-6-0"></span>Das UMC-Modul leitet den Anwender in mehreren Schritten durch den Import:

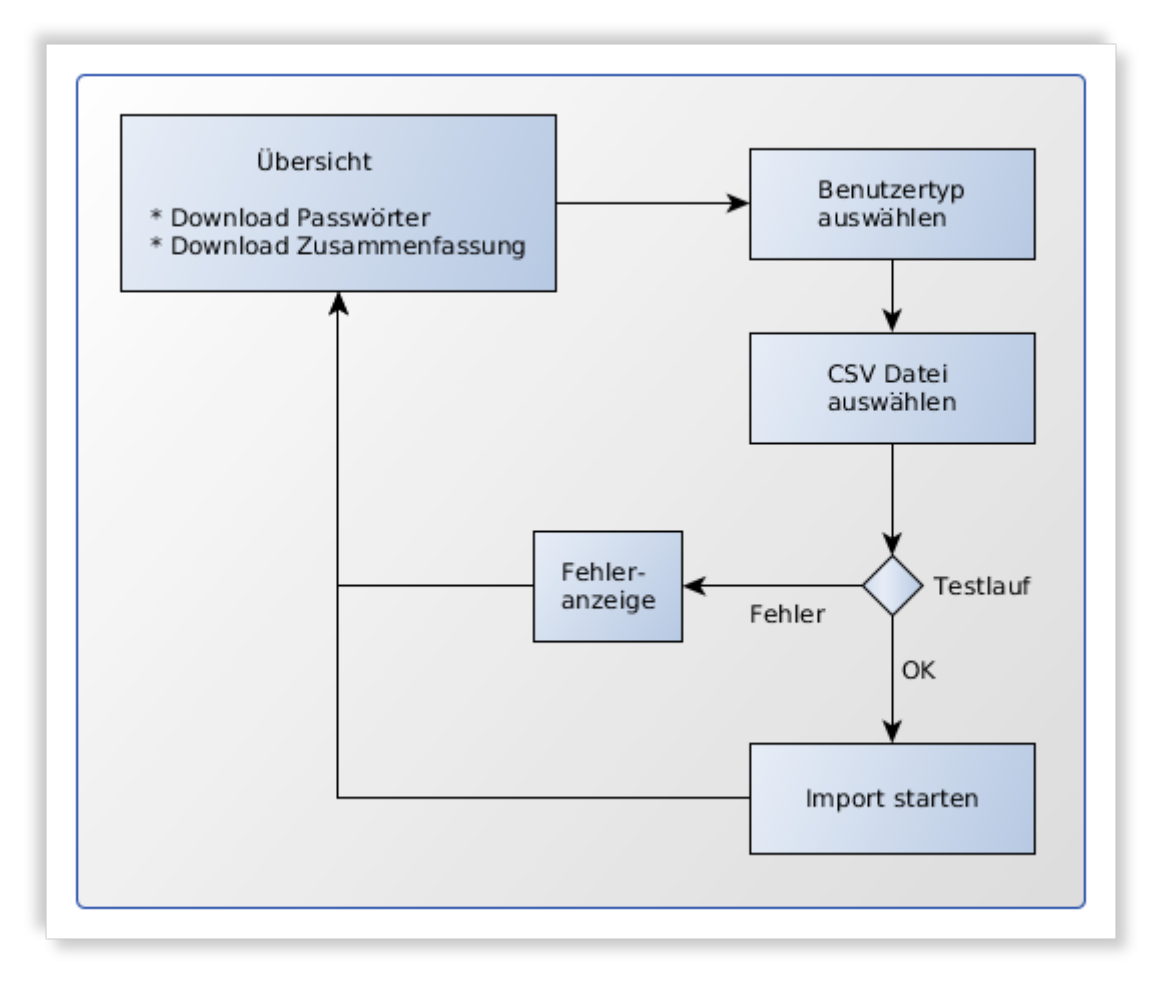

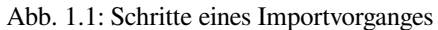

Ein neuer Import kann in der Übersichtsseite durch Klicken auf *Neuen Benutzerimport durchführen* gestartet werden. Wenn noch nie ein Import durchgeführt wurde, startet das UMC-Modul direkt mit dem ersten Schritt für einen neuen Import. In allen anderen Fällen wird zunächst die Übersicht angezeigt.

**Bemerkung:** Sollte sich der Anwender per *Single Sign-On* (z.B. über SAML) angemeldet haben, erscheint ein Fenster, das (u.U. mehrfach) zur Eingabe des eigenen Benutzerpasswortes auffordert.

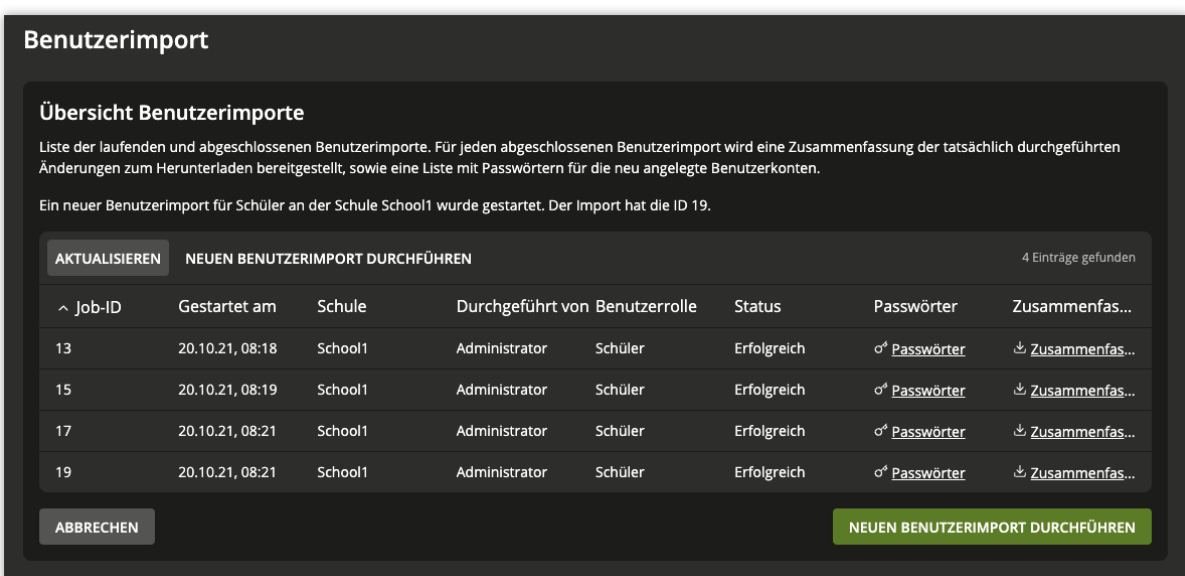

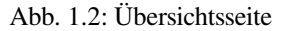

1. Zuerst muss der Typ der zu importierenden Benutzer ausgewählt werden.

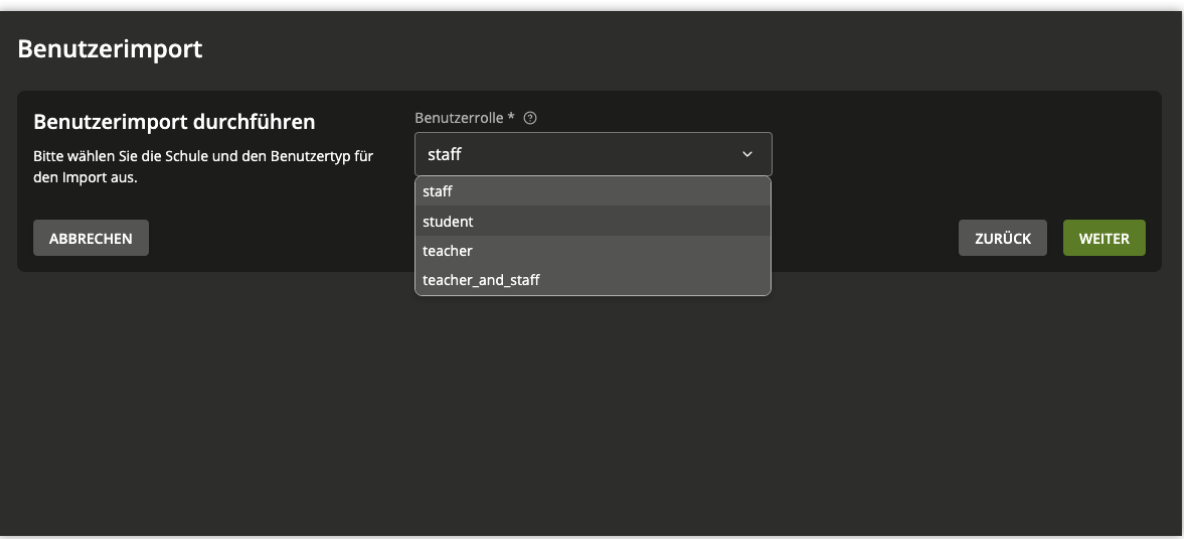

### Abb. 1.3: Auswahl des Benutzertyps

- 2. Anschließend kann die CSV-Datei mit den Benutzerdaten ausgewählt werden.
- 3. Nun werden die Daten geprüft und es wird ein Test-Import durchgeführt, um mögliche Fehler vorab zu erkennen. Das Benutzerverzeichnis wird dabei nicht verändert.
- 4. Je nach Menge der zu importierenden Daten, kann der Test-Import einige Zeit beanspruchen.
	- War die Simulation erfolgreich, kann nun der tatsächlich Import gestartet werden.
	- Traten während des Test-Imports Fehler auf, wird eine Fehlermeldung angezeigt. Unterhalb der Fehlermeldung ist im Text ein Link. Durch Klicken auf diesen, wird eine E-Mail mit der Fehlermeldung an

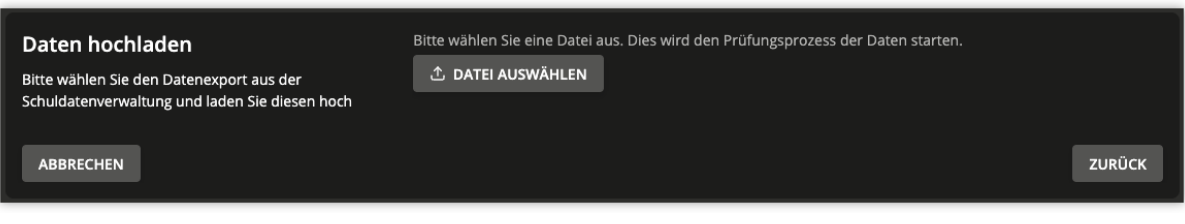

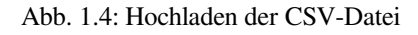

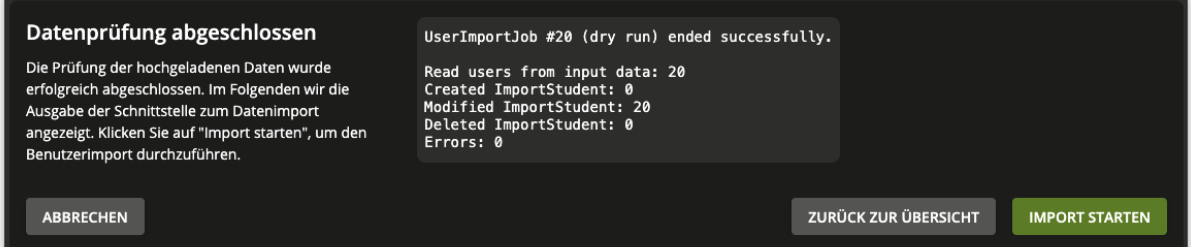

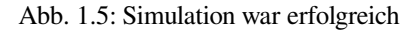

einen Administrator verfasst.

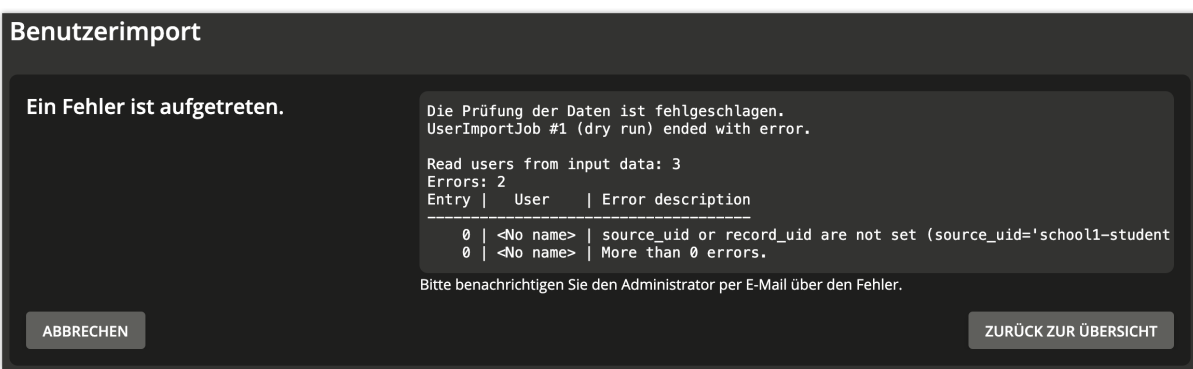

Abb. 1.6: Simulation hatte Fehler

5. Nach dem Start des Imports kehrt das UMC-Modul zur Übersichtsseite zurück. Wenn der neue Import-Job noch nicht angezeigt wird, kann die Liste mit der Schaltfläche *Aktualisieren* neu geladen werden.

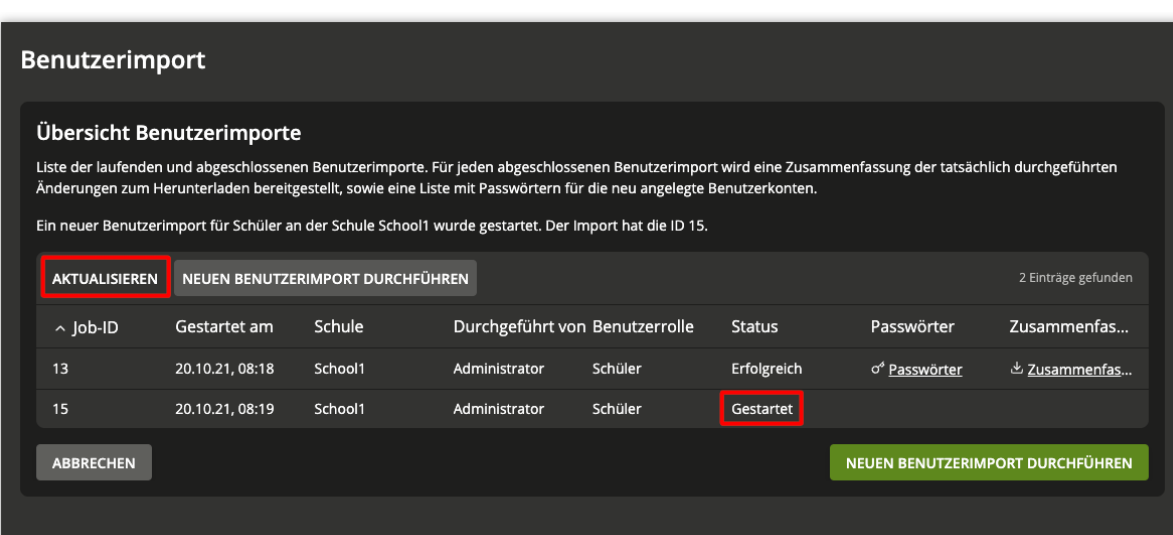

Abb. 1.7: Übersichtsseite mit gestartetem Import

### <span id="page-10-4"></span><span id="page-10-0"></span>Installation, Konfiguration und Dateiformat

### <span id="page-10-1"></span>**2.1 Installation**

Die Installation muss auf dem Primary Directory Node stattfinden:

**\$** univention-install ucs-school-umc-import

## <span id="page-10-2"></span>**2.2 Konfiguration**

Das Setzen der Univention Configuration Registry-Variablen ucsschool/import/error/mail-address ist wichtig, damit Anwender beim Auftreten eines Fehlers, eine E-Mail an den Administrator schicken können, indem sie auf den oben beschriebenen Link klicken.

**\$** ucr set ucsschool/import/error/mail-address=admin@ihre-schule.de

Technisch basiert der grafische Benutzer-Import auf Komponenten der Software die im [Handbuch](https://docs.software-univention.de/ucsschool-import/5.0/de/index.html) [Import-Schnittstelle](https://docs.software-univention.de/ucsschool-import/5.0/de/index.html)[2](#page-10-3) beschrieben sind. Ihre Konfiguration erfolgt über JSON-Dateien, die im Verzeichnis /var/ lib/ucs-school-import/configs abgelegt werden. Im Ausgangszustand sind die Konfigurationsdateien leer:

{}

Um den grafischen Benutzer-Import zu aktivieren, muss eine Konfiguration in die JSON-Dateien eingefügt werden, die den Kriterien des jeweiligen Anwendungsfalls entspricht.

Das Verzeichnis /usr/share/ucs-school-import/configs/ enthält Beispielkonfigurationen im JSON-Format. Für einen Testlauf in Abschnitt *[Datenformat](#page-11-0)* (Seite 8) kann der Inhalt der JSON-Datei /usr/ share/ucs-school-import/configs/ucs-school-testuser-http-import.json in eine der bereits angelegten JSON-Dateien im Verzeichnis /var/lib/ucs-school-import/configs kopiert werden:

**\$** cp /usr/share/ucs-school-import/configs/ucs-school-testuser-http-import.json **\** /var/lib/ucs-school-import/configs/user\_import.json

### <span id="page-10-3"></span><sup>2</sup> https://docs.software-univention.de/ucsschool-import/5.0/de/index.html

<span id="page-11-2"></span>Diese Konfiguration ist auf das Format des Beispieldatensatzes angepasst, der mit Hilfe des Skripts in *[Daten](#page-11-0)[format](#page-11-0)* (Seite 8) erzeugt wird. Für weitere Informationen zum JSON-Konfigurationsformat sei auf das Kapitel [JSON-Konfigurationsformat](https://docs.software-univention.de/ucsschool-import/5.0/de/configuration/format.html#configuration-json-format)<sup>[3](#page-11-1)</sup> verwiesen.

Das Sicherheitskonzept ermöglicht es Benutzern Rechte zu erteilen, um Importe nur an bestimmten Schulen und nur für bestimmte Benutzertypen durchzuführen, sowie die Ergebnisse dieser Import-Jobs einzusehen. Während der Installation wurde für jede Schule eine Gruppe \$OU-import-all erstellt. An diesen Gruppen wurde die Option *UCS@school Import-Berechtigungen* aktiviert. In der UMC können für diese Gruppen auf der Karteikarte *UCS@school Import-Berechtigungen* festgelegt werden.

Eine *Import-Berechtigung* setzt sich zusammen aus einer Liste von Schulen (standardmäßig nur die Schule für die die Gruppe erzeugt wurde) und einer Liste von Benutzertypen (Rollen). Alle Benutzer, die Mitglieder dieser Gruppe sind, können Imports für die aufgelisteten Benutzertypen an den aufgelisteten Schulen durchführen. Verschachtelte Gruppen werden nicht unterstützt.

Sollen zusätzlich zu den automatisch erzeugten Gruppen neue angelegt werden, so muss an diesen zum einen die Option *UCS@school Import-Berechtigungen* aktiviert, und zum anderen die UMC-Richtlinie cn=schoolimport-all,cn=UMC,cn=policies,\$LDAP\_BASE zugewiesen werden.

Alle an einem Import-Job beteiligten, und von ihm erzeugten, Dateien finden sich unter /var/lib/ ucs-school-import/jobs/\$JAHR/\$JOB-ID/: Konfigurationsdateien, Hooks, Logdateien, CSV-Dateien (Eingabedaten, Passwörter neuer Benutzer, Zusammenfassung).

**Bemerkung:** Sollte auf dem Primary Directory Node ein SSL-Zertifikat mit abweichenden FQDNs verwendet werden, wird beim Öffnen des UMC-Moduls *Benutzerimport* eine Fehlermeldung auftauchen, da der lokale Rechnername nicht mit den Rechnernamen im SSL-Zertifikat übereinstimmt. In diesem Fall muss die UCR-Variable ucsschool/import/http\_api/client/server entsprechend auf den/einen Rechnernamen (FQDN) des SSL-Zertifikats gesetzt werden.

Zusätzlich sollte die UCR-Variable ucsschool/import/http\_api/ALLOWED\_HOSTS den lokalen FQDN sowie den im SSL-Zertifikat verwendeten FQDN enthalten.

Nach dem Setzen der beiden UCR-Variablen müssen einige Dienste neu gestartet werden:

**\$** systemctl restart ucs-school-import-http-api ucs-school-import-celery-worker

## <span id="page-11-0"></span>**2.3 Datenformat**

Das Format der CSV-Datei ist anpassbar. Generell gilt aber folgendes:

• Die erste Zeile führt die Bezeichner der Spalten auf. Zum Beispiel:

"Schule","Vorname","Nachname","Klassen","Beschreibung","Telefon","EMail"

- Daten in Spalten sind in doppelten Anführungszeichen eingeschlossen.
- Die Spalten sind durch Komma voneinander getrennt.
- Es muss jeweils eine Spalte für die primäre Schule eines Benutzers, seinen Vor- und Nachnamen geben.
- Mehrere Klassennamen werden durch Komma, ohne Freizeichen, getrennt aufgezählt (z.B. 1a, 2b, 3c). Klassennamen dürfen, aber brauchen nicht, den Namen der Schule (mit einem Bindestrich verbunden) vorangestellt haben (z.B. Scholl-1a, Scholl-2b, Scholl-3c). Wird der Name der Schule vorangestellt, *muss* dies der gleiche Wert sein wie in der Spalte für die Schule.

<span id="page-11-1"></span><sup>3</sup> https://docs.software-univention.de/ucsschool-import/5.0/de/configuration/format.html#configuration-json-format

<span id="page-12-1"></span>**Vorsicht:** Für die Aufbereitung der Daten ist es besonders wichtig darauf zu achten, dass Benutzern in der Rolle Schüler immer eine Schulklasse zugewiesen ist. Benutzerkontodaten werden an anderen Stellen weiter verarbeitet.

Wenn die Angabe für die Schulklasse eines Schülers fehlt, kann die Weiterverarbeitung gestört werden.

Detaillierte Informationen wie sich Benutzerkonten [UCS@school](mailto:UCS@school) von UCS unterschieden, finden sich im [KB](https://help.univention.com/t/15630) [15630 - Knowledge Base Artikel "How a UCS@school user should look like"](https://help.univention.com/t/15630)<sup>[4](#page-12-0)</sup>.

Beispieldaten für Testläufe können mit Hilfe eines Skripts erzeugt werden:

```
$ /usr/share/ucs-school-import/scripts/ucs-school-testuser-import \
 --httpapi \
  --students 20 \
  --classes 2 \
  --create-email-addresses \
  SchuleEins
```
Die Optionen für ucs-school-testuser-import haben folgende Bedeutungen:

#### **--httpapi**

Erzeugt das Format passend zu user\_import\_http-api.json.

#### **--students**

Gibt die Anzahl der Benutzer an. Alternativ können die Optionen --staff, --teachers, oder --staffteachers verwendet werden.

#### **--classes**

Gibt die Anzahl der zu erzeugenden Klassen an.

### **--create-email-addresses**

Gibt an, ob E-Mailadressen für die Benutzer erzeugt werden sollen.

#### **SchuleEins**

Das Argument gibt die Schule über ihre OU an, für die Daten importiert werden sollen.

Die erzeugte Datei heißt test users \$DATUM\_\$UHRZEIT.csv und passt zur Konfiguration in /usr/ share/ucs-school-import/configs/ucs-school-testuser-http-import.json.

Eine solche Datei sieht z.B. so aus:

```
"Schule","Vorname","Nachname","Klassen","Beschreibung","Telefon","EMail"
"SchuleEins","Jeanne","Oberbockstruck","1a","A student.","+24-165-622645","jeannem.
˓→oberbockstruck@example.de"
"SchuleEins","Jehanne","Obergöker","1b","A student.","+16-456-810331","jehannem.
˓→mobergoeker@example.de"
"SchuleEins","Çetin","Schrage","1a","A student.","+93-982-722661","cetinm.
˓→schrage@example.de"
"SchuleEins","Zwenna","Schomaker","1b","A student.","+39-504-246300","zwennam.
˓→schomakerm@example.de"
```
<span id="page-12-0"></span><sup>4</sup> https://help.univention.com/t/15630

### Test an der Kommandozeile

<span id="page-14-0"></span>Das Testen einer Konfiguration, insbesondere bei Änderungen an der Spalten-Zuordnung, ist u.U. an der Kommandozeile schneller als in der UMC. Bei Verwendung der richtigen Kommandozeilenparameter wird *beinahe* der gleiche Importvorgang ausgeführt, wie wenn er vom UMC-Modul gestartet würde.

Das Skript, das Beispieldaten erzeugt, druckt am Ende die benötigten Kommandozeilenparameter exakt aus. Hier ein Beispiel:

```
--school 'SchuleEins' \
--user_role 'ROLE' \
--source uid 'schuleeins-ROLE' \
--conffile '/usr/share/ucs-school-import/configs/ucs-school-testuser-http-import.
˓→json' \
--infile 'test_users_2018-07-04_12:31:46.csv'
```
ROLE muss mit student, staff, teacher oder teacher\_and\_staff ersetzt werden, und SchuleEins mit der entsprechenden OU (in 'schuleeins-ROLE' in Kleinbuchstaben).

### Szenario: Eine Quelle, partielle Importe

<span id="page-16-0"></span>Das Szenario wird auch *single source, parial import - SiSoPi* genannt.

Neu in Version 4.3v5: Seit UCS@school 4.3 v5 wird ein Szenario unterstützt, in dem es eine Quelldatenbank mit den Mitgliedern aller Schulen gibt, bei dem aber nicht zentral, sondern an allen Schulen einzeln importiert wird.

Der Import ist sowohl über die Kommandozeile als auch mit dem UMC-Modul, welches im Hintergrund die Import-HTTP-API verwendet, möglich.

### <span id="page-16-1"></span>**4.1 Features**

- OU übergreifende Benutzerkonten (ein Benutzer kann in mehreren Schulen sein)
- Jede Schule kann ihre Benutzer einzeln und zu einem beliebigen Zeitpunkt importieren.

## <span id="page-16-2"></span>**4.2 Voraussetzungen**

- Eine Datenbasis, die alle Benutzer mit je einem domänenweit eindeutigen Schlüssel (record\_uid), enthält.
- Die Quelldatenbank exportiert separate CSV Dateien pro Schule und Benutzerrolle.
- Die Importe können in zufälliger Reihenfolge stattfinden. Es ist möglich, dass beim Verschieben eines Benutzers dieser zuerst in einer Schule gelöscht und in einer anderen Schule später angelegt wird. Das Benutzerkonto darf in der Zwischenzeit nicht gelöscht werden.

## <span id="page-17-3"></span><span id="page-17-0"></span>**4.3 Implementierung**

Um das Verschieben eines Benutzers von Schule *A* nach Schule *B* in zwei Schritten zu ermöglichen - einschließlich der Möglichkeit, dass der Benutzer zuerst in Schule *A* gelöscht und später in Schule *B* angelegt wird - wird eine temporäre Schule verwendet: die sogenannte limbo\_ou. Es handelt sich dabei um eine gewöhnliche Schule (OU), deren Name konfigurierbar ist (Standard ist limbo).

Benutzerkonten, die von ihrer letzten oder einzigen Schule (*A*) entfernt wurden, werden

- 1. sofort deaktiviert und
- 2. in die temporäre Schule (limbo\_ou) verschoben.

Soll ein Benutzer während eines Imports (an Schule *B*) erstellt werden, existiert jedoch bereits ein Konto mit dessen record\_uid in der *limbo OU*, so wird dieses Konto stattdessen von dort zur Schule "B" verschoben und das Konto reaktiviert.

## <span id="page-17-1"></span>**4.4 Installation und Konfiguration**

Der Inhalt von /usr/share/ucs-school-import/configs/user\_import\_sisopi.json muss der Importkonfiguration (in /var/lib/ucs-school-import/configs/user\_import.json) hinzugefügt werden.

Folgende Einstellungen sollten angepasst werden:

- deletion\_grace\_period:deactivation **muss** 0 sein.
- deletion\_grace\_period:deletion sollte (deutlich) größer als 0 sein. Es sollte die maximale Anzahl an Tagen sein, die ein Import von zwei Schulen auseinander liegen kann. Das ist die Zeit, die ein Konto in der *limbo OU* verbringt, bevor es endgültig gelöscht wird.

Der Name der *limbo OU* kann mit der Einstellung limbo\_ou gesetzt werden.

Darüber hinaus muss die Univention Configuration Registry-Variable ucsschool/import/http\_api/ set source uid auf no gesetzt und der Import-HTTP-API-Server neu gestartet werden:

```
$ ucr set ucsschool/import/http_api/set_source_uid=no
$ service ucs-school-import-http-api restart
```
## <span id="page-17-2"></span>**4.5 Beispielaufbau**

Für den Testaufbau werden zunächst zwei reguläre und die temporäre Schule erstellt:

```
$ /usr/share/ucs-school-import/scripts/create_ou schuleA
$ /usr/share/ucs-school-import/scripts/create_ou schuleB
$ /usr/share/ucs-school-import/scripts/create_ou limbo
```
Nach dem Sichern der ursprünglichen Konfiguration wird die *SiSoPi*-Konfiguration aktiviert. Üblicherweise wird die neue Konfiguration anschließend an die individuellen Erfordernisse angepasst. Für den Testaufbau wurden csv, scheme und source\_uid hinzugefügt.

```
$ cp -v /var/lib/ucs-school-import/configs/user_import.json{,.bak}
$ cp -v /usr/share/ucs-school-import/configs/user_import_sisopi.json /var/lib/ucs-
˓→school-import/configs/user_import.json
$ $EDITOR /var/lib/ucs-school-import/configs/user_import.json
```
**Tipp:** Mit folgendem Befehl kann die syntaktische Korrektheit der JSON-Datei geprüft werden. Wenn die Datei syntaktisch korrekt ist, wird ihr Inhalt ausgegeben, bei einem Fehler wird stattdessen dieser angezeigt.

```
$ cat /var/lib/ucs-school-import/configs/user_import.json | python3 -m json.tool
{
    "classes": {
        "user_importer": "ucsschool.importer.mass_import.sisopi_user_import.
˓→SingleSourcePartialUserImport"
    },
    "configuration_checks": [
        "defaults",
        "sisopi"
    ],
    "csv": {
        "mapping": {
            "Beschreibung": "description",
            "EMail": "email",
            "Klassen": "school_classes",
            "Nachname": "lastname",
            "Schule": "school",
            "Telefon": "phone",
            "Vorname": "firstname"
        }
    },
    "deletion_grace_period": {
        "deactivation": 0,
        "deletion": 90
    },
    "limbo_ou": "limbo",
    "scheme": {
        "record_uid": "<firstname>.<lastname>",
        "username": {
            "default": "<:umlauts><firstname>.<lastname><:lower>[COUNTER2]"
        }
    },
    "source_uid": "Test"
}
```
**\$** ucr set ucsschool/import/http\_api/set\_source\_uid=no **\$** service ucs-school-import-http-api restart

Nun wird für jede Schule eine zu importierende CSV Datei erzeugt:

```
$ /usr/share/ucs-school-import/scripts/ucs-school-testuser-import \
  --csvfile test_users_A-1.csv \
  --nostart \
  --httpapi \
  --teachers 4 \
  --classes 1 \
  --inclasses 1 \
  --schools 1 \
  --verbose \
 schuleA
$ /usr/share/ucs-school-import/scripts/ucs-school-testuser-import \
  --csvfile test_users_B-1.csv \
  --nostart \
 --httpapi \
 --teachers 4 \
  --classes 1 \
  --inclasses 1 \
  --schools 1 \
  --verbose \
  schuleB
```
"Schule","Vorname","Nachname","Klassen","Beschreibung","Telefon","EMail" "schuleA","Yola","Lenz","1a","A teacher.","+74-686-445678","" "schuleA","Iphigenie","Lemgo","1a","A teacher.","+63-727-768248","" "schuleA","Felix","Adams","1a","A teacher.","+15-263-530094","" "schuleA","Radomila","Meygger","1a","A teacher.","+11-364-599925",""

**\$** cat test\_users\_B-1.csv

**\$** cat test\_users\_A-1.csv

```
"Schule","Vorname","Nachname","Klassen","Beschreibung","Telefon","EMail"
"schuleB","Stan","Kinker","1a","A teacher.","+91-299-143803",""
"schuleB","Jonathan","Heuelmann","1a","A teacher.","+74-656-351455",""
"schuleB","Ingward","Bohnenkämper","1a","A teacher.","+24-351-217608",""
"schuleB","Vincent","Störtländer","1a","A teacher.","+67-303-103581",""
```
Der Import würde regulär über das UMC-Modul statt finden, wird für diesen Test aber an der Kommandozeile durchgeführt. Beim Import an den beiden Schulen werden je vier Lehrer angelegt:

```
$ /usr/share/ucs-school-import/scripts/ucs-school-user-import \
 --verbose \
  --user_role teacher \
  --infile test_users_A-1.csv \
  --school \
 schuleA
------ User import statistics ------
Read users from input data: 4
Created ImportTeacher: 4
  ['yola.lenz', 'iphigenie.lemgo', 'felix.adams', 'radomila.meygger']
Modified ImportTeacher: 0
Deleted ImportTeacher: 0
Errors: 0
 ----- End of user import statistics ------
$ /usr/share/ucs-school-import/scripts/ucs-school-user-import \
  --verbose \
 --user_role teacher \
 --infile test_users_B-1.csv \
 --school \
 schuleB
------ User import statistics ------
Read users from input data: 4
Created ImportTeacher: 4
 ['stan.kinker', 'jonathan.heuelman', 'ingward.bohnenkae', 'vincent.stoertlae']
Modified ImportTeacher: 0
Deleted ImportTeacher: 0
Errors: 0
------ End of user import statistics ------
```
Nun soll yola.lenz von schuleA nach schuleB verschoben werden. Dazu wird eine CSV Datei test\_users\_A-2.csv ohne die Zeile mit "Yola","Lenz" aus test\_users\_A-1.csv erzeugt, sowie eben diese Zeile in test\_users\_B-2.csv eingefügt. Dort muss schuleA noch durch schuleB ersetzt werden. Die neuen Dateien sehen wie folgt aus:

```
$ cat test_users_A-2.csv
"Schule","Vorname","Nachname","Klassen","Beschreibung","Telefon","EMail"
"schuleA","Iphigenie","Lemgo","1a","A teacher.","+63-727-768248",""
"schuleA","Felix","Adams","1a","A teacher.","+15-263-530094",""
```
(Fortsetzung auf der nächsten Seite)

(Fortsetzung der vorherigen Seite)

"schuleA","Radomila","Meygger","1a","A teacher.","+11-364-599925",""

```
$ cat test_users_B-2.csv
```

```
"Schule","Vorname","Nachname","Klassen","Beschreibung","Telefon","EMail"
"schuleB","Stan","Kinker","1a","A teacher.","+91-299-143803",""
"schuleB","Jonathan","Heuelmann","1a","A teacher.","+74-656-351455",""
"schuleB","Ingward","Bohnenkämper","1a","A teacher.","+24-351-217608",""
"schuleB","Vincent","Störtländer","1a","A teacher.","+67-303-103581",""
"schuleB","Yola","Lenz","1a","A teacher.","+74-686-445678",""
```
Beim Import an schuleA wird yola.lenz scheinbar gelöscht. Tatsächlich wird sie aber in die Schule limbo verschoben:

```
$ udm users/user list --filter uid=yola.lenz | egrep 'DN|school:'
DN: uid=yola.lenz, cn=lehrer, cn=users, ou=schuleA, <br/>base dn>
 school: schuleA
$ /usr/share/ucs-school-import/scripts/ucs-school-user-import \
  --verbose \
  --user_role teacher \
  --infile test_users_A-2.csv \
  --school \
  schuleA
[\ldots]--- Deleting 1 users...
Removing ImportTeacher(name='yola.lenz', school='schuleA', dn='uid=yola.lenz,
˓→cn=lehrer,cn=users,ou=schuleA,<base dn>') from school 'schuleA'...
Moving ImportTeacher(name='yola.lenz', school='schuleA', dn='uid=yola.lenz,
˓→cn=lehrer,cn=users,ou=schuleA,<base dn>') to limbo school u'limbo'.
\left[ \ldots \right]----- User import statistics ------
Read users from input data: 3
Modified ImportTeacher: 3
 ['iphigenie.lemgo', 'felix.adams', 'radomila.meygger']
Deleted ImportTeacher: 1
 ['yola.lenz']
Modified ImportTeacher: 0
Deleted ImportTeacher: 0
Errors: 0
------ End of user import statistics ------
$ udm users/user list --filter uid=yola.lenz | egrep 'DN|school:'
DN: uid=yola.lenz, cn=lehrer, cn=users, ou=limbo, <br/>base dn>
  school: limbo
```
Beim Import an schuleB wird yola.lenz aus der Schule limbo dort hin verschoben:

```
$ /usr/share/ucs-school-import/scripts/ucs-school-user-import \
  --verbose \
  --user_role teacher \
  --infile test_users_B-2.csv \
 --school \
 schuleB
\lceil..]
User ImportTeacher(name='yola.lenz', school='limbo', dn='uid=yola.lenz,cn=lehrer,
˓→cn=users,ou=limbo,<base dn>') is in limbo school u'limbo', moving to 'schuleB'.
Reactivating ImportTeacher(name=None, school='schuleB', dn=None)...
```
(Fortsetzung auf der nächsten Seite)

```
(Fortsetzung der vorherigen Seite)
```

```
User will change school. Previous school: 'limbo', new school: 'schuleB'.
Moving ImportTeacher(name='yola.lenz', school='limbo', dn='uid=yola.lenz,cn=lehrer,
˓→cn=users,ou=limbo,<base dn>') from school 'limbo' to 'schuleB'...
[..]
------ User import statistics ------
Read users from input data: 5
Modified ImportTeacher: 5
  ['stan.kinker', 'jonathan.heuelman', 'ingward.bohnenkae', 'vincent.stoertlae']
  ['yola.lenz']
Modified ImportTeacher: 0
Deleted ImportTeacher: 0
Errors: 0
 ----- End of user import statistics ------
$ udm users/user list --filter uid=yola.lenz | egrep 'DN|school:'
DN: uid=yola.lenz, cn=lehrer, cn=users, ou=schuleB, <br/>base dn>
 school: schuleB
```
Der umgekehrte Fall, in dem ein zu verschiebender Benutzer an der Zielschule importiert wird, bevor er an der ursprünglichen Schule gelöscht wird, kann z.B. folgendermaßen erzeugt werden: Die Zeile von "Iphigenie", "Lemgo" wird in das CSV der schuleB kopiert, wobei die Spalte "Schule" angepasst und aus dem CSV der schuleA entfernt wird. Der Import wird nun an schuleB vor schuleA durchgeführt. Zwischendurch wird die Lehrerin Mitglied beider Schulen sein. Das Benutzerkonto würde sich folgendermaßen ändern:

```
# vor dem Import:
DN: uid=iphigenie.lemgo,cn=lehrer,cn=users,ou=schuleA,<base dn>
 school: schuleA
# nach dem Import an schuleB:
DN: uid=iphigenie.lemgo, cn=lehrer, cn=users, ou=schuleA, <br/>base dn>
 school: schuleA
 school: schuleB
# nach dem Import an schuleA:
DN: uid=iphigenie.lemgo,cn=lehrer,cn=users,ou=schuleB,<base dn>
 school: schuleB
```
ucsschool/import/http\_api/cli-

```
Non-alphabetical
```

```
8import
    command line option
  --classes, 9
  --create-email-addresses, 9
  --httpapi, 9
  --students, 9
                               ucsschool/im-
                                  port/http_api/set_source_uid,
                                  14
```
## $\Omega$

--classes /usr/share/ucs-school-import/scripts/ucs-school-testuser-import command line option, [9](#page-12-1) --create-email-addresses /usr/share/ucs-school-import/scripts/ucs-school-testuser-import command line option, [9](#page-12-1)

## H

```
--httpapi
```

```
/usr/share/ucs-school-import/scripts/ucs-school-testuser-import
   command line option, 9
```
## K

```
Knowledge Base
   KB 15630, 9
```
## S

```
--students
   /usr/share/ucs-school-import/scripts/ucs-school-testuser-import
      command line option, 9
```
## $\cup$

```
ucsschool/import/error/mail-address, 7
ucsschool/import/http_api/ALLO-
      WED_HOSTS, 8
ucsschool/import/http_api/cli-
      ent/server, 8
ucsschool/import/http_api/set_source_uid,
      14
Umgebungsvariable
   ucsschool/import/er-
      ror/mail-address, 7
   ucsschool/import/http_api/ALLO-
      WED_HOSTS, 8
```